Link to article: https://discover.claromentis.com/knowledgebase/articles/585/stock-price-component-old

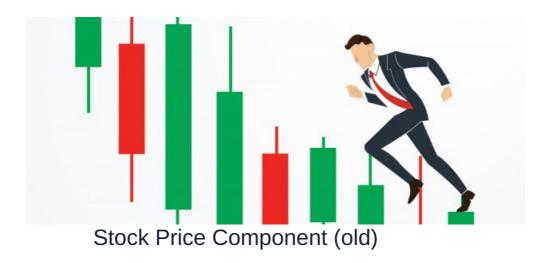

Archived

**WARNING!** We have now changed the Stock Provider due to a significant price increase by IEXCloud. If your Stock Component stops working please submit an upgrade request to the latest version. This guide is outdated and only applicable for **Stock Component 2.6.0+** for **Claromentis 8.3+** 

#### Stock Price Component

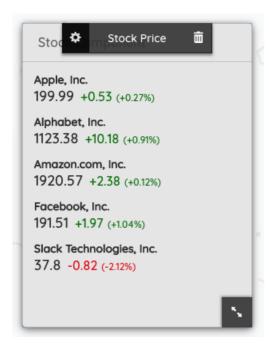

Our Stock Component uses data provided by IEXCloud. If your company is a heavy user of this component and would like to use your own paid API token for your system, you can follow the following steps:

Otherwise, here are the stocks it will show.

## 1. Register an account

https://iexcloud.io/cloud-login#/register/

Register your own account at IEXCloud and verify the email address you are using.

#### 2. Get API Token

Navigate to API Tokens and copy token value

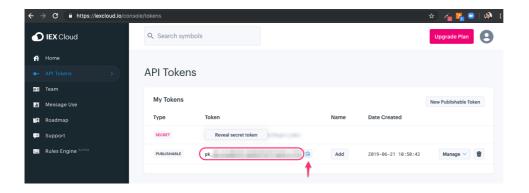

# 3. Navigate to Claromentis

Admin > System > API keys

Add new integration with the following information:

API Name: iexcloud

API Description: IEXCloud

API Help: Stock Component

Entry Key: api\_key

Entry Value: [paste the API token value here]

| Add Integ                                                                                                    | gration            |                 |             |                                        |  |  |              |
|----------------------------------------------------------------------------------------------------|--------------------|-----------------|-------------|----------------------------------------|--|--|--------------|
| API Name and Description are required. You will also need to add at least one entry. This page cannot validate the keys you enter so test your integration in the front-end to ensure that the keys you've entered are valid and working correctly. |                    |                 |             |                                        |  |  |              |
| API Name*?                                                                                                    |                    | iexcloud        |             |                                        |  |  |              |
| API Description*?                                                                                                    |                    | IEXCloud        |             |                                        |  |  |              |
| API Help?                                                                                                    |                    | Stock Component |             |                                        |  |  |              |
| Entries                                                                                                    |                    |                 |             |                                        |  |  | Add an entry |
| Entry Key                                                                                                    | <b>Key</b> api_key |                 | Entry Value | XXXXXXXXXXXXXXXXXXXXXXXXXXXXXXXXXXXXXX |  |  |              |
| Save Cha                                                                                                    | nges               |                 |             |                                        |  |  |              |

### 4. Testing & Troubleshooting

Check your stock component and make sure it works correctly.

From IEX Cloud console you can check Messages use, each time stock component is retrieving new data the messages used value will be increased.

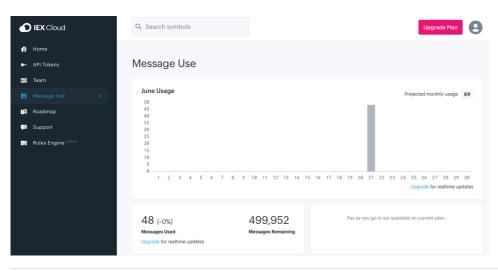

Created on 21 June 2019 by Michael Christian. Last modified on 24 July 2023

Tags: component, stock